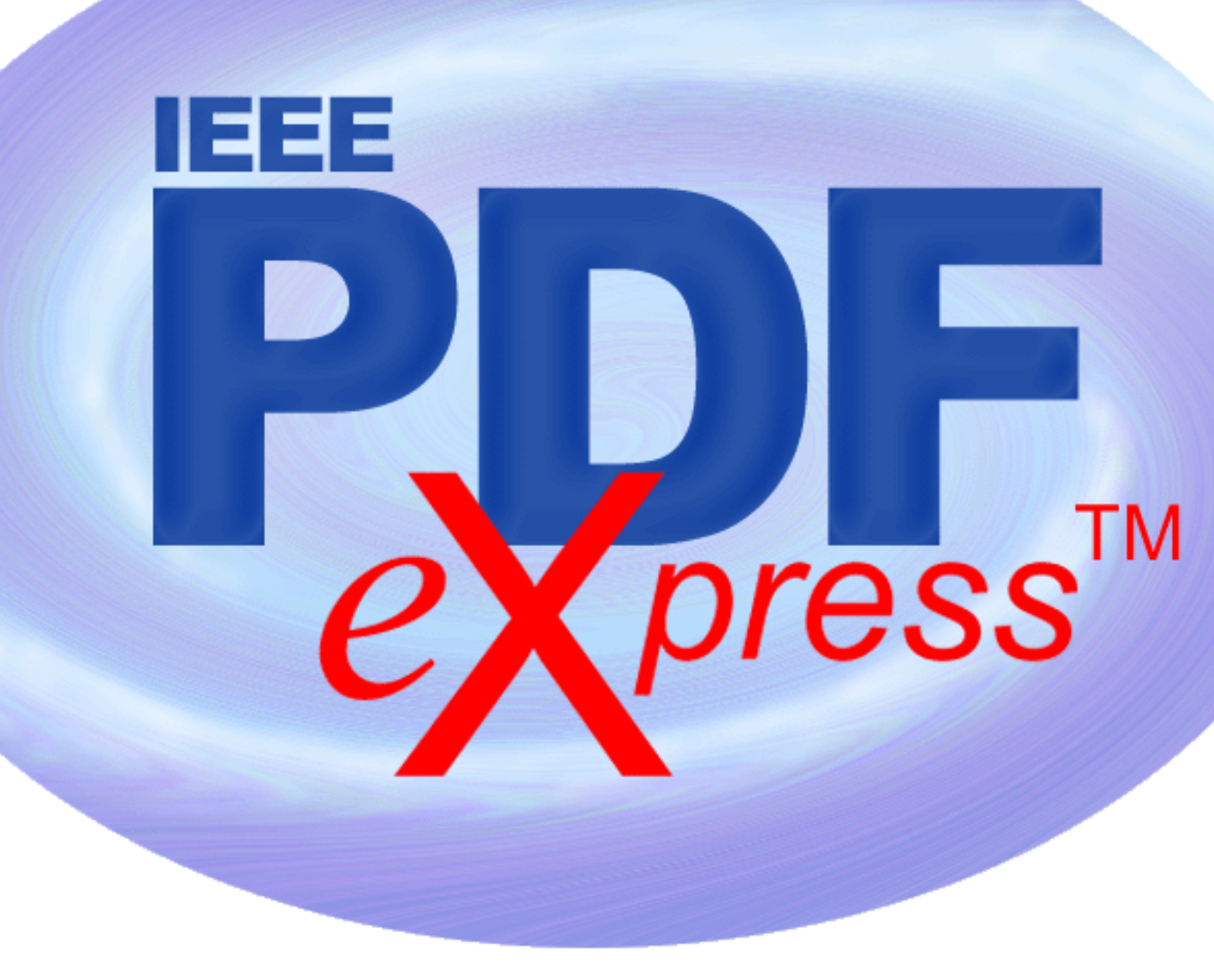

IEEE PDF  $e{\bf X}$ press<sup>TM</sup> Site Setup Confirmation

Dear Bernard Noirhomme,

This receipt verifies that an IEEE PDF  $e\mathbf{X}pres^{\scriptscriptstyle{\text{TM}}}$  site has been set up for access as follows:

Project Info Request Rec'd: 09-Jan-2013 Conference Short Name/Acronym: eic13x Conference Contact for conference-related questions Name: Bernard Noirhomme Email: noirhomme.bernard@ireq.ca

IEEE PDF eXpress Site Dates Site opens: 01/11/2013 Submission deadline: 06/28/2013 (DO NOT POST) Site closes: 07/28/2013

Site support is maintained via 24 hour online help (PDFSupport@ieee.org).

Conference-specific questions will be forwarded to the Conference Contact above.

Please see the next page for suggested author information/communication.

Thank you for using IEEE PDF eXpress!

- IEEE PDF Support Staff

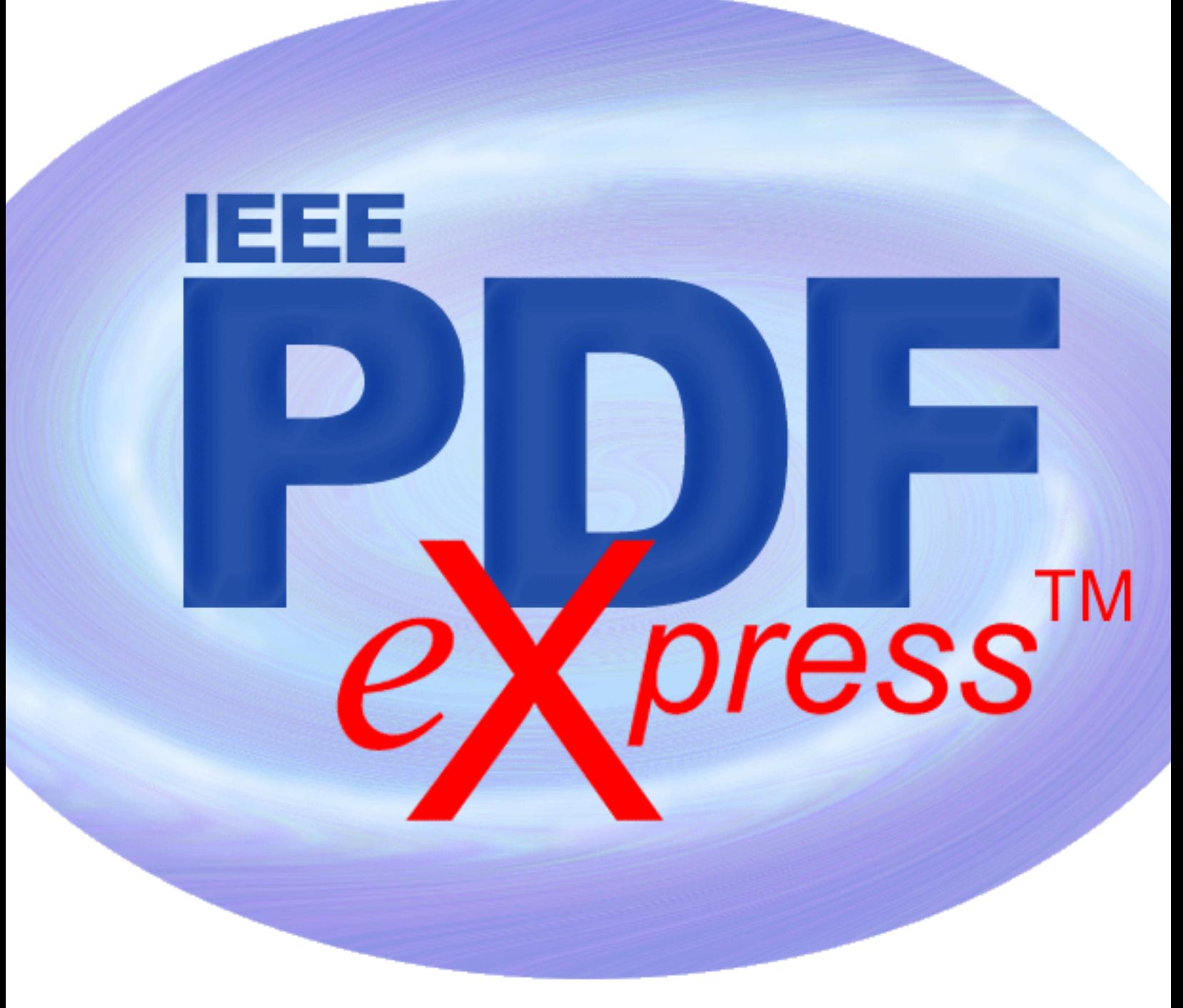

IEEE PDF  $e{\bf X}$ press<sup>TM</sup> Site Setup Confirmation

IEEE PDF eXpress is a free service to IEEE conferences, allowing their authors to make IEEE Xplore-compatible PDFs (Conversion function) or to check PDFs that authors have made themselves for IEEE Xplore compatibility (PDF Check function).

1. Access the IEEE PDF eXpress site at http://www.pdf-express.org

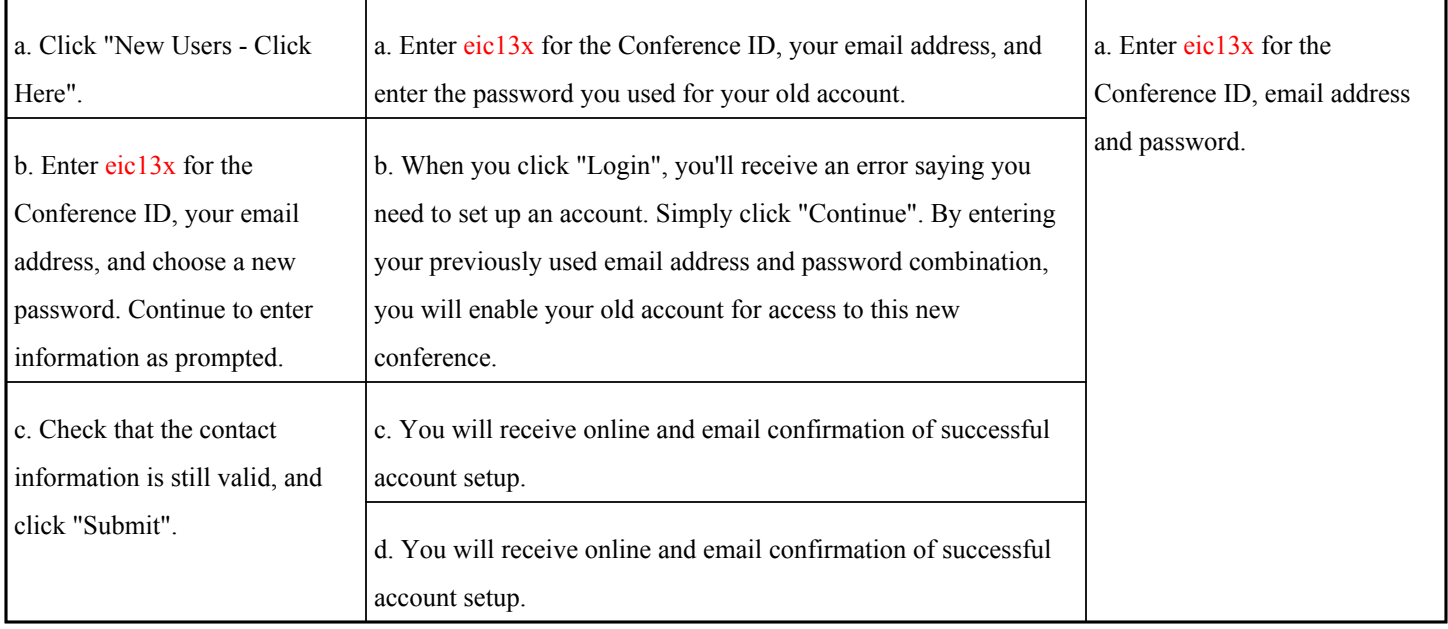

- 2. For each conference paper, click "Create New Title".
- 3. Enter identifying text for the paper (title is recommended but not required)
- 4. Click "Submit PDF for Checking" or "Submit Source Files for Conversion"
- 5. Indicate platform, source file type (if applicable), click Browse and navigate to file, and click "Upload File". You will receive online and email confirmation of successful upload
- 6. You will receive an email with your Checked PDF or IEEE PDF eXpress-converted PDF attached. If you submitted a PDF for Checking, the email will show if your file passed or failed.

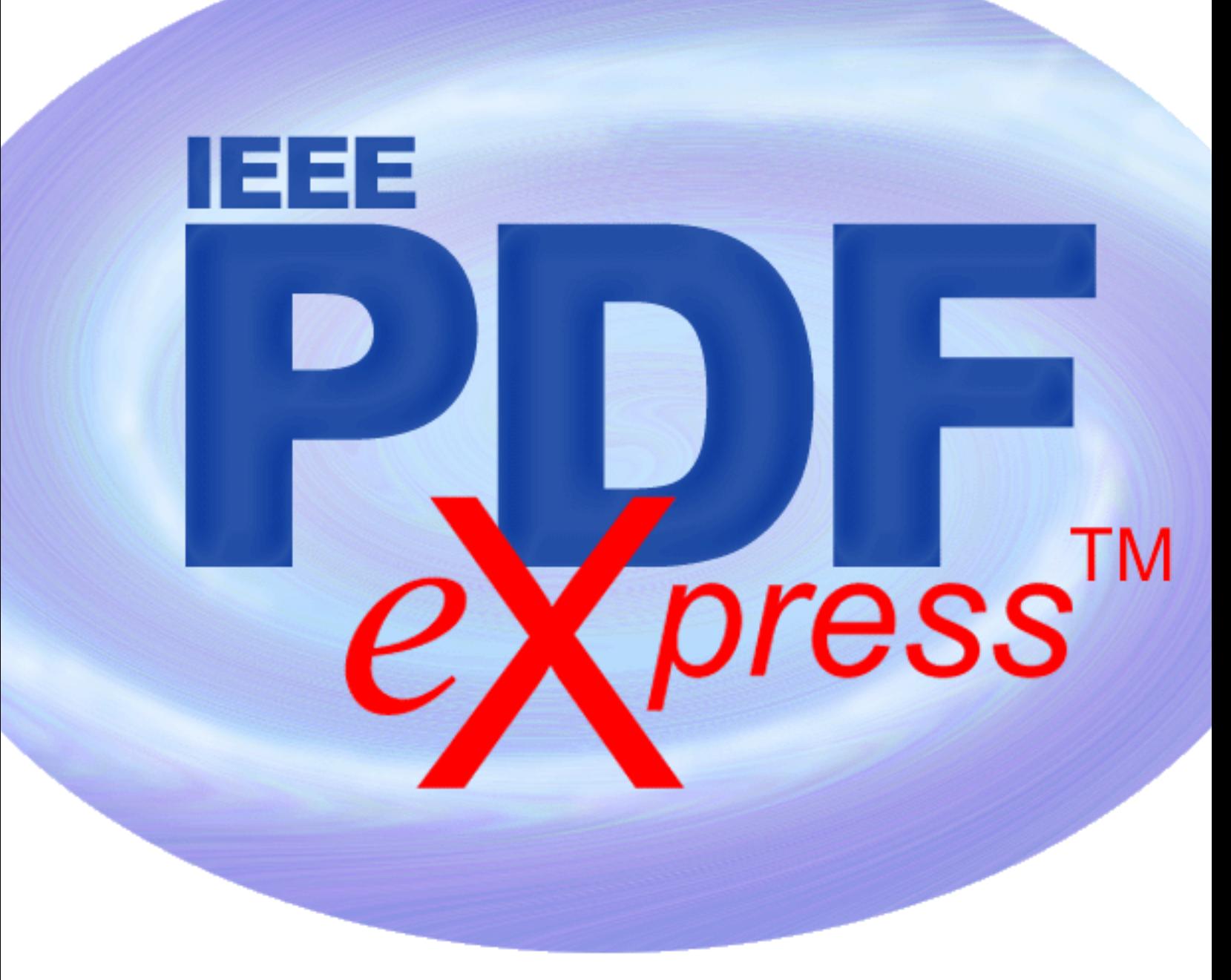

IEEE PDF  $e{\bf X}$ press<sup>TM</sup> Site Setup Confirmation

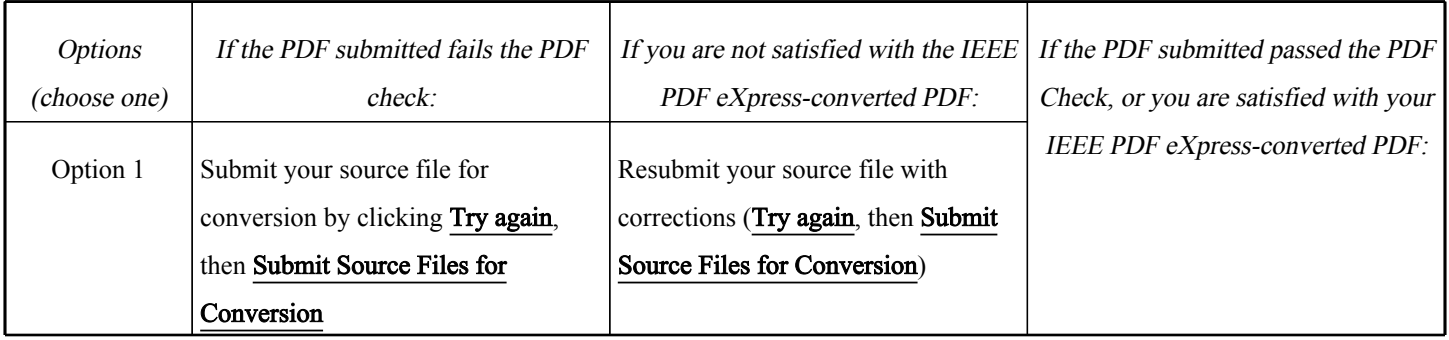

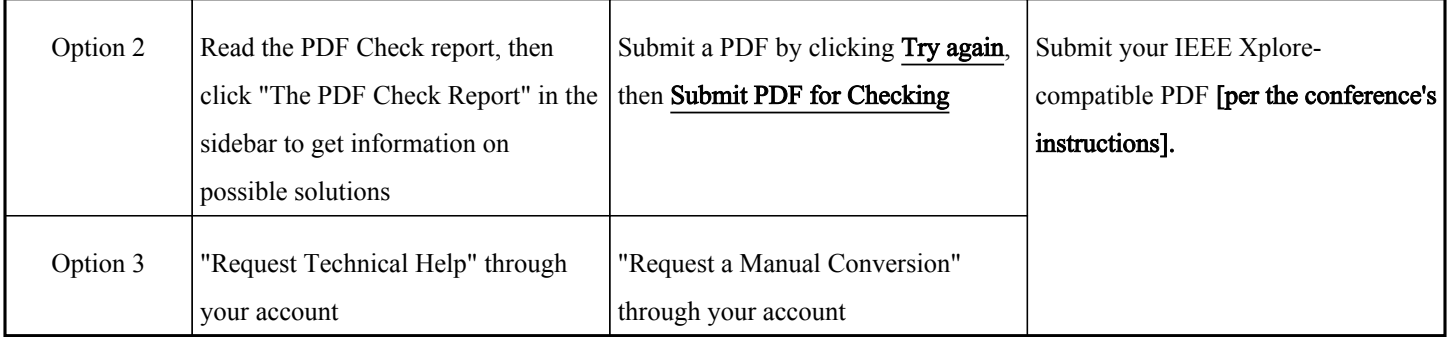